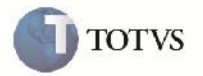

### **Alteração no Cálculo de Valores Exibidos no Relatório de Documentos de Frete**

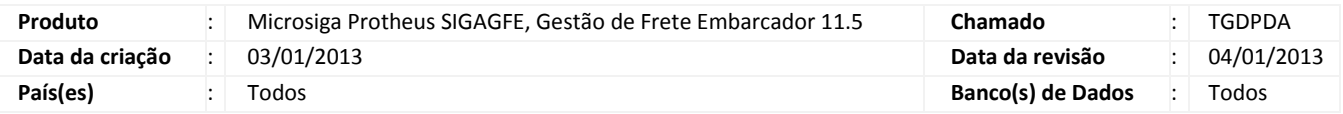

### Importante

Alteração realizada no relatório de documentos de frete (GFER065) para exibir corretamente os dados dos valores calculados para os documentos de carga, sem o incremento de valores.

#### **Procedimento para Implementação**

O sistema é atualizado logo após a aplicação do pacote de atualizações (Patch) deste chamado.

#### **Procedimento para Utilização**

- 1. Em gestão de frete embarcador (SIGGFE) acesse: Atualizações > Relatorios > Doc Frete / Faturas > Documentos Frete.
- 2. Após preencher os parâmetros, acesse imprimir.
- 3. O relatório será impresso com os valores da coluna "calculado" com os valores corretos.

# **Boletim Técnico**

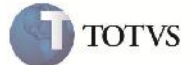

## **Informações Técnicas**

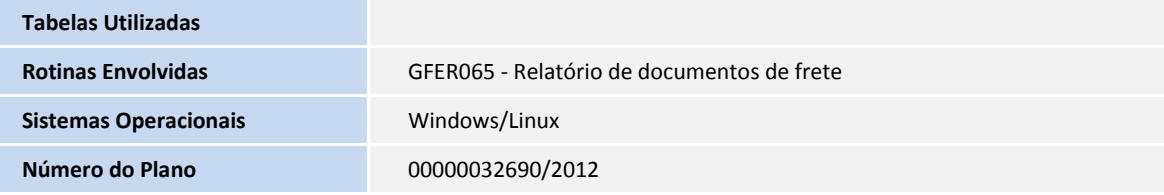